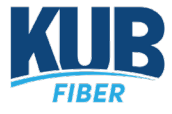

## **How to Check if a Channel is Supported**

- 1. Navigate to:<https://getchannels.com/docs/channels-dvr-server/tv-everywhere/availability/>
- 2. Select KUB Fiber as your provider, this will display a list of all supported channels.

## What channels are available with my provider?

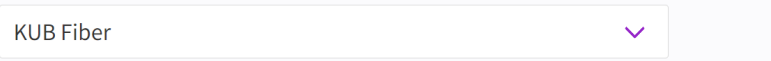

*Note: If a channel is in the KUBTV lineup, a request has been submitted to have this feature added for their channels, it is up to the channel network at this point as to when it will be made available.*

## **How to Use Provider Login**

1. When you have determined that the desired channel is supported, navigate to the channels login page, and select **View All TV Providers**.

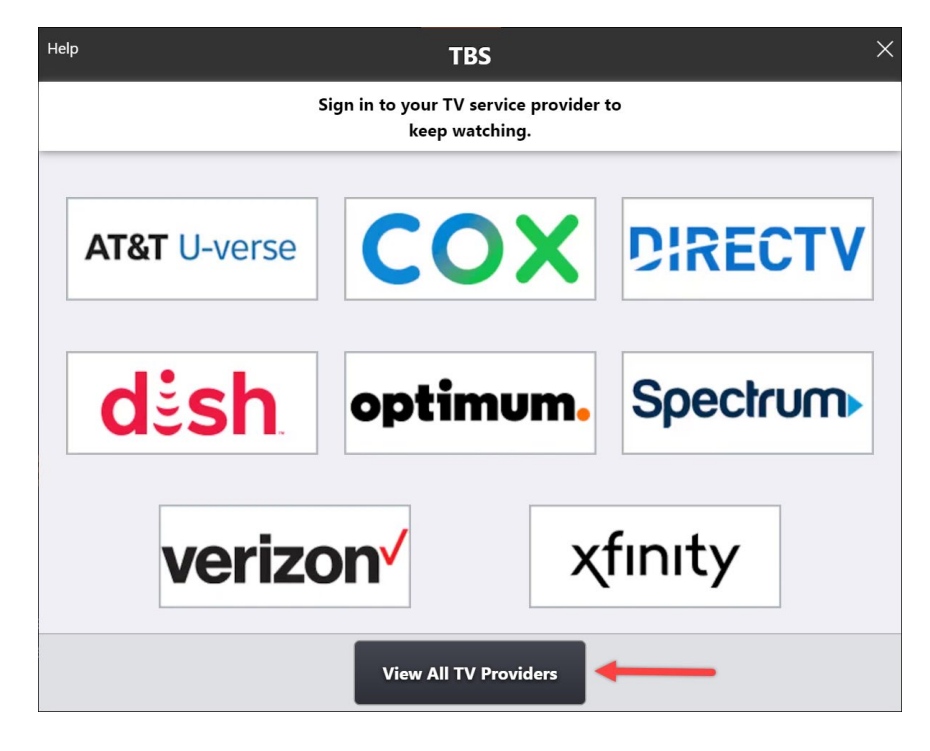

2. From the list, select **KUB Fiber**.

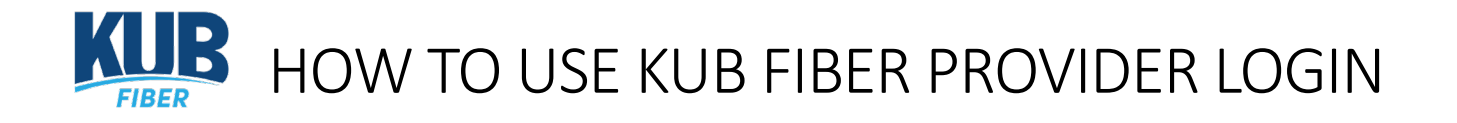

*Note: To be able to login, your KUB Fiber Portal account must be linked with your KUB utilities account. If you need assistance to link your accounts, please contact fiber customer support at 865- 524-2911.*

3. You will be redirected to a KUB Login page, here is where you need to enter your KUB account credentials, and select **Sign In**.

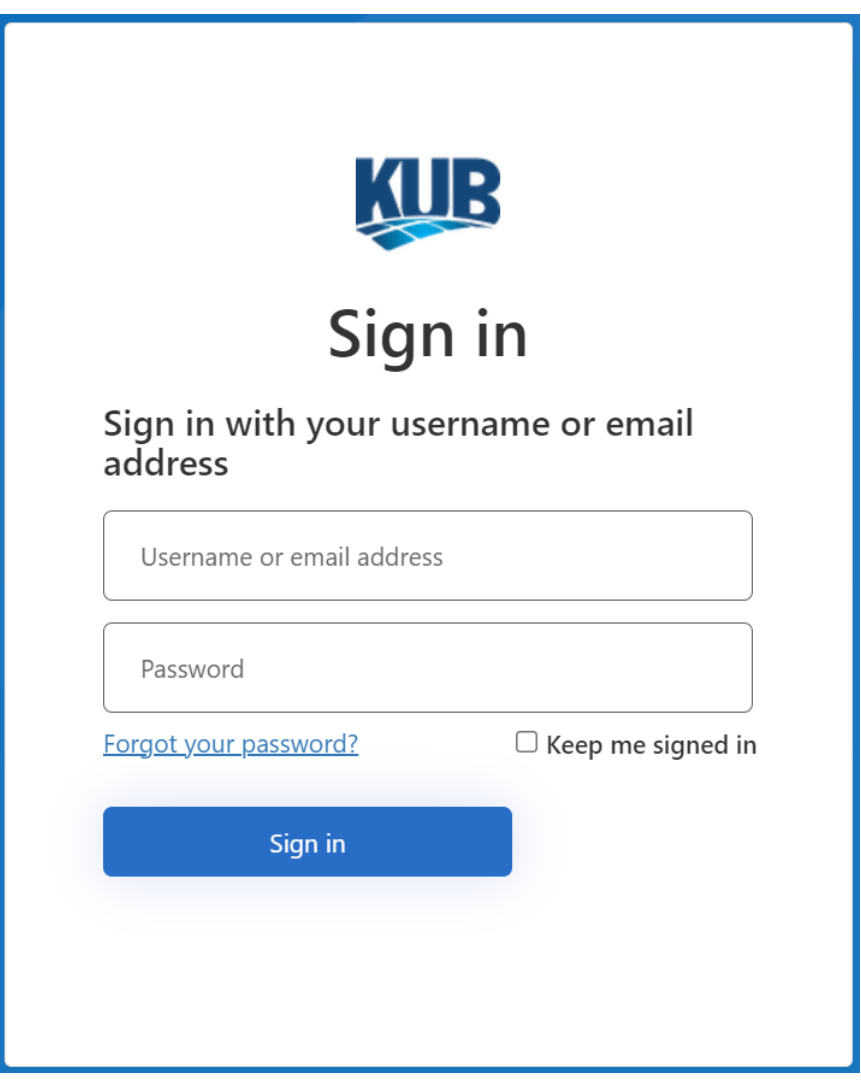